# 6. Implementação do MobiWfMS

A implementação do sistema foi desenvolvida no intuito de validar a arquitetura proposta. Ela cobre praticamente todos os pontos da arquitetura com exceção da comunicação parceiro – parceiro, referente a coreografia de workflows. Desta forma, o MobiWfMS pode ser definido como um sistema de coordenação (mais especificamente orquestração) de workflow com utilização de PDAs e com suporte a desconexão.

As soluções de implementação para dispositivos móveis com baixo recurso de processamento e pouca memória devem ter como preocupação permanente a otimização do código. Aplicações que não se atentam a este fator tendem a ser lentas, prejudicando e inviabilizando a usabilidade das mesmas. Estes tipos de soluções podem ser descartadas pelo usuário que esteja insatisfeito com o tempo de resposta. No caso de PDAs, é sempre bom evitar processamentos desnecessários. Processos de alto custo computacional como buscas em banco de dados, leitura e escrita de dados, transferência de arquivos pela Internet, devem ser efetuadas de maneira racional e quando não se tem outra saída. As funcionalidades do sistema fazem uso de todos esses processos computacionais citados, sendo assim, a implementação deste trabalho, além de ter como principal objetivo a validação da arquitetura, foi desenvolvida com essa preocupação.

A implementação foi desenvolvida utilizando alguns padrões de projeto. Mais informações sobre padrões de projetos podem ser encontradas em (Gamma, 1995; J2EE Patterns, 2001).

Este capítulo apresenta a implementação proposta no trabalho. Na seção 6.1 é apresentada toda a estrutura da implementação. Em seguida, na seção 6.2, é feita uma visualização do MobiWfMS através das suas telas. A seção 6.3 descreve as

tecnologias utilizadas, na intenção de facilitar o trabalho de pessoas que tiverem interessadas na utilização do sistema. Por fim, a seção 6.4 conclui o capítulo.

### 6.1. Estruturação da implementação

O sistema possui três principais módulos (Figura 24):

- Servidor: que reflete a implementação do Controlador Central. Nele foi desenvolvido as funcionalidades definidas através dos requisitos 1, 2, 3 e 4. Estes requisitos estão relacionados à definição do workflow, particionamento, suporte a triggers de emergência e controle da execução do workflow.
- Cliente: reflete a implementação dos parceiros. Aqui são cobertos os requisitos restantes: 5, 6 e 7. Estes requisitos estão relacionados a configuração inicial para participar do processo e execução do workflow.
- Integração: este módulo é o responsável pela comunicação entre o módulo cliente e o módulo servidor.

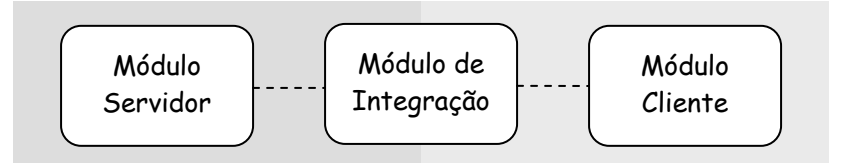

Figura 24 – Principais módulos do sistema

# 6.1.1.

### Módulo servidor

O módulo servidor foi projetado utilizando o padrão de projeto MVC (Model/View/Controller) (Reenskaug, 2003) (Figura 25):

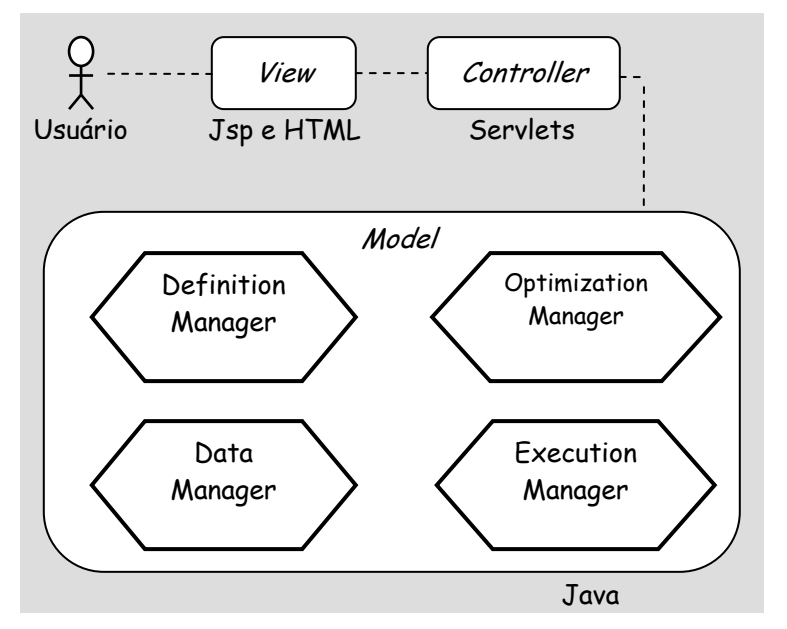

Figura 25 – Módulo Servidor

Este padrão propõe a divisão do sistema por blocos de funcionalidade. Esta divisão torna o sistema mais coeso em cada uma de suas parte, permitindo que alterações sejam feitas de forma mais simples e independente. A seguir são descritos cada um dos módulos do padrão.

### View

Esta é a camada de visão que é responsável pela interação do usuário com o sistema. Através desse módulo é possível que o usuário:

- Defina tipos de dados que servirão como entrada e saída de uma tarefa. Ele pode também cadastrar dados físicos que poderão ser utilizados na construção do workflow e também pelo agente otimizador;
- Defina tipos para tarefas;
- Cadastre as tarefas;
- Visualize os parceiros cadastrados;
- Construa o workflow, crie partições e as associe aos parceiros que a executarão;

#### **Controller**

Esta é a camada de controle que provê ao módulo view os canais de acesso ao módulo model. Segundo o padrão, não é permitido outro canal de comunicação entre o view e o model que não pelo controller.

#### Model

Esta é a camada que contém o núcleo do sistema. Nela são definidos o modelo dos objetos e a lógica do sistema. Esta camada foi divida em quatro partes:

### Definition manager:

Este é o gerente de definição do sistema, o qual contém os objetos do modelo (Partition, Partner, Workflow, etc). É no definition manager também que contém os métodos de cadastro dos dados solicitado pelo usuário através do view. Em alguns casos, objetos específicos para transferência de informação foram definidos nesse módulo para facilitar a visualização por parte do módulo view.

#### Data manager:

Este é o gerente de dados do sistema que é o responsável por todos os acessos a base de dados. Este módulo foi projetado seguindo o padrão de projeto DAO (Data Access Object) (J2EE Patterns, 2001). De uma forma geral, esse padrão permite o acesso aos dados através de uma interface evitando que o sistema fique dependente de um SGBD específico. Com esse padrão é possível trocar de banco de dados facilmente, sem impactar no restante do sistema.

### Optmization manager:

O optimization manager, ou gerente de otimização, é o responsável pela otimização do workflow. A otimização do workflow é realizada com a ação do agente Optimizer, definido no capítulo anterior. O gerente de otimização é executado no momento que o usuário solicita a validação do workflow. Caso alguma otimização seja encontrada pelo o agente, o usuário é informado antes de iniciar a execução. O usuário que deve tomar a decisão de fazer ou não a otimização do workflow que foi sugerida pelo sistema.

Esta parte do sistema foi implementada seguindo o padrão Template Method (Gamma, 1995) para fornecer ao agente optimizer todas as otimizações possíveis. O agente optimizer possui sua otimização padrão, a que simplifica a estrutura do workflow, e novas otimizações podem ser adicionadas no momento que se estende a classe.

#### Execution manager:

O execution manager é o responsável pela gerência da execução do workflow. Ele é auxiliado pelo agente de mesmo nome, execution manager. Além do controle da execução, esse módulo também é responsável pelo controle de falhas que venha a ocorrer durante a execução.

A seguir serão mostrados os diagramas do módulo servidor mais relevantes. Quando necessário, eles serão mostrados de forma resumida ou omitindo alguns dados para facilitar a visualização e o entendimento.

#### Diagrama de pacotes

Os pacotes do módulo servidor estão estruturados da seguinte forma (Figura 26):

- MobiWfMS.controller: contém os componentes que fazem a interface para o servidor Web provendo o acesso à aplicação;

- MobiWfMS.model: contém classes de definições do modelo;

- MobiWfMS.model.data: contém as classes de acesso ao banco de dados. É neste pacote que está implementado o DAO.

- MobiWfMS.model.execution: contém as classes de auxilio a execução e o agente execution manager.

- MobiWfMS.model.optimization: contém as classes responsáveis pela otimização do workflow. O agente optimizer também se encontra neste pacote;

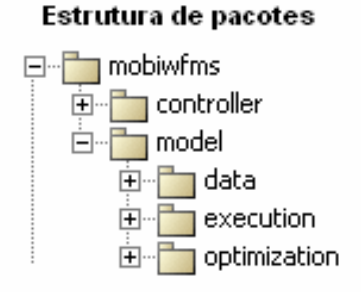

Figura 26 – Estrutura de pacotes do módulos servidor

#### Diagrama de Classes

#### Controller

O diagrama de classes do módulo controller está representado nas figuras Figura 27 e Figura 28. Ele foi dividido em duas partes para facilitar a visualização. As classes apresentada nas figuras que estendem a classe AbstractCommand são os possíveis comandos que o módulo view pode invocar.

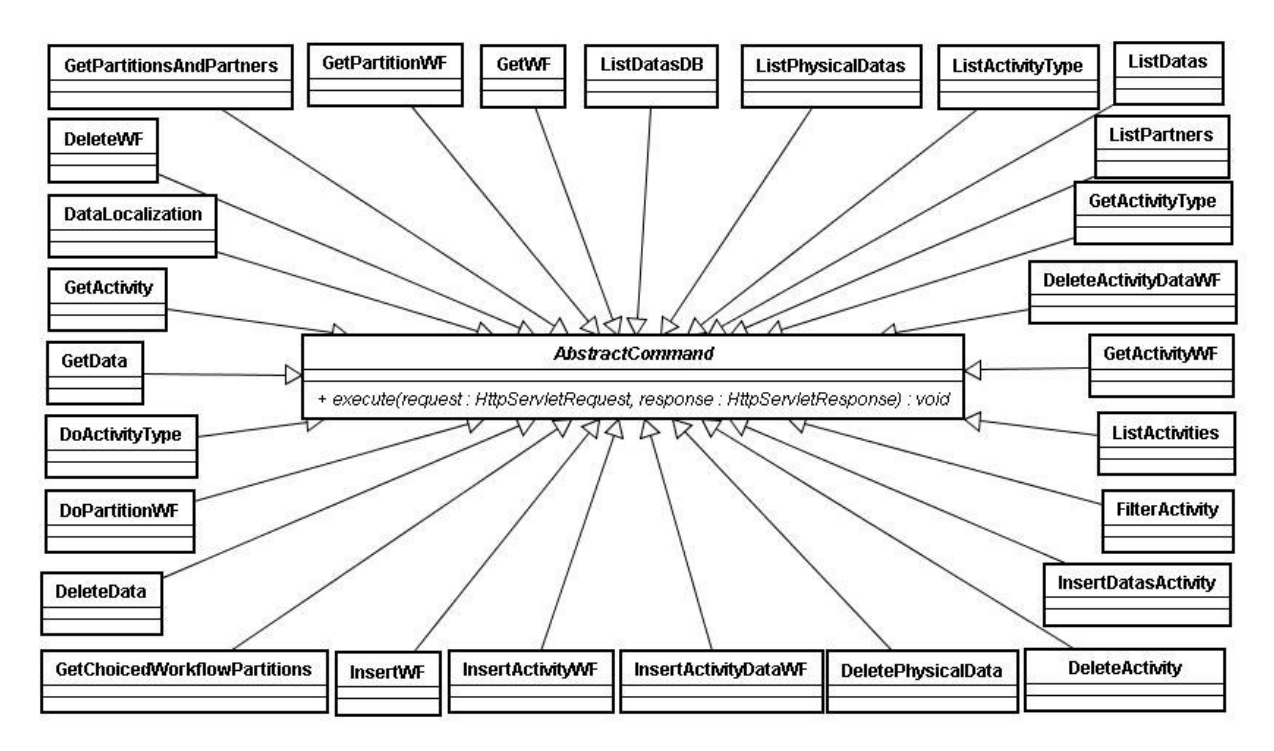

Figura 27 – Diagrama de classes: controller – parte 1

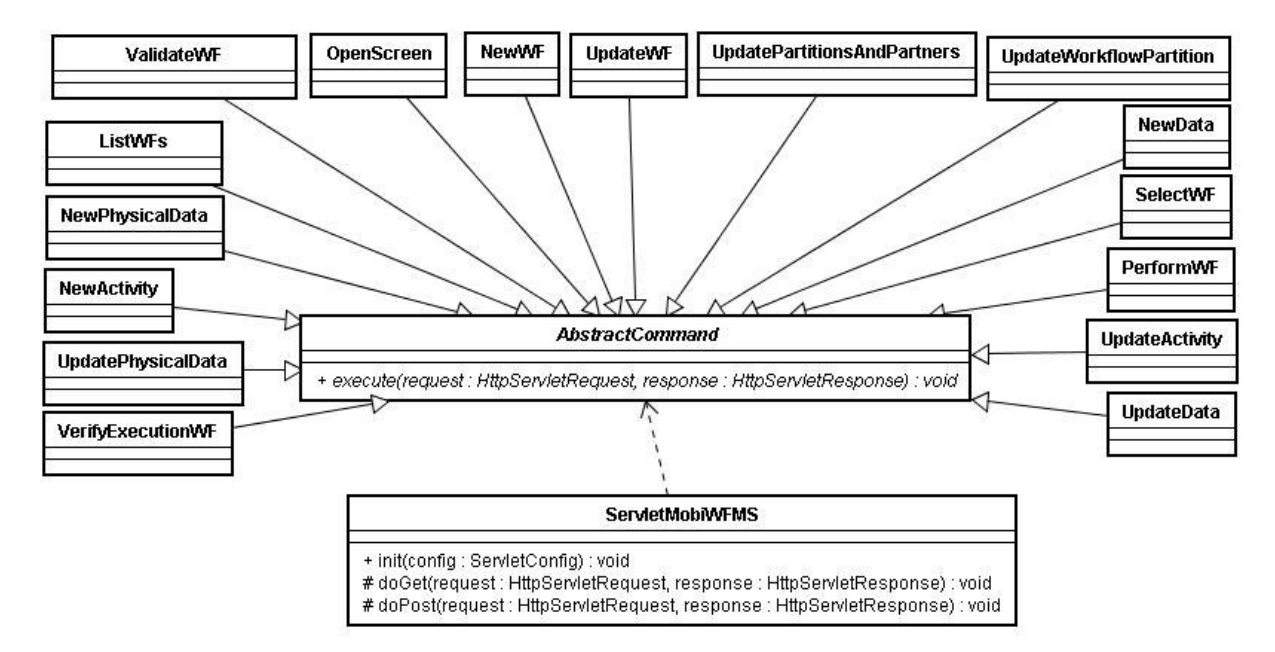

Figura 28 – Diagrama de classes: controller – parte 2

A classe ServletMobiWfMS é a classe que implementa uma interface para o servidor Web. Todas as requisições efetuadas pelo módulo view são processadas por esta classe. A partir da requisição do módulo view, ela instancia um dos possíveis comandos disponíveis e o executa. A classe AbstractCommand é o comando abstrato que possui o método abstrato execute(request: HttpServletRequest, response: HttpServletRespons): void. Todos os comandos estendem essa classe e implementam esse método, o qual foi omitido do diagrama.

### Model

O diagrama de classes do módulo model será mostrado aqui de uma forma diferente da especificada pela UML - Unified Modeling Language (UML, 2007). Isto será feito para facilitar a visualização dos diagramas. Métodos e atributos das classes serão omitidos sempre que necessário, e algumas classes não relevantes aqui neste documento também serão omitidos. A Figura 29 traz uma visão geral do módulo model, seus principais pacotes internos, suas principais classes e a relação entre eles.

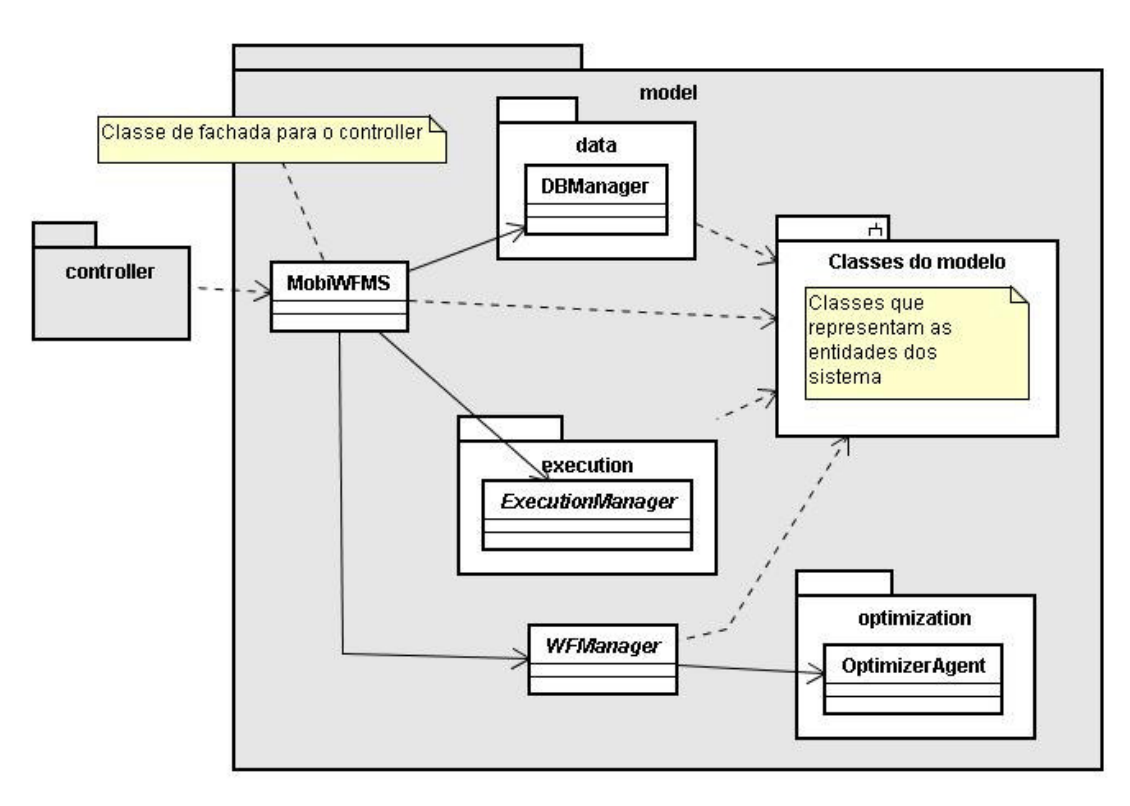

Figura 29 – Diagrama de classes simplificado do Model

Os principais componentes são descritos a seguir:

Classe MobiWfMS: classe de fachada para o pacote controller. Todos os comandos pertencentes ao controlador fazem acesso ao sistema através desta classe. Esta classe possui relação com todas as partes do sistema.

Classe DBManager (pacote data): esta é uma classe de fachada para os acessos ao banco de dados. A classe MobiWfMS acessa o banco através dela. A Figura 30 mostra um maior detalhamento do pacote data.

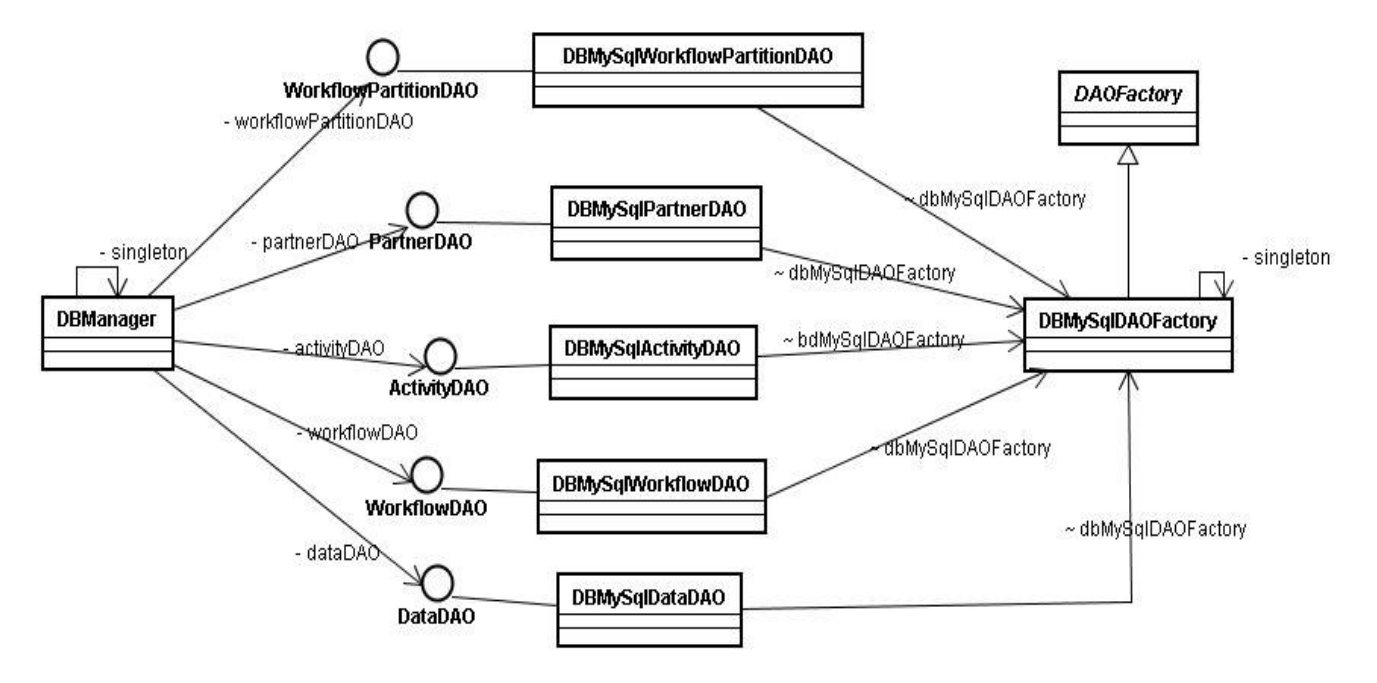

Figura 30 – Diagrama de classes simplificado do componente de dados

Os métodos e atributos foram novamente omitidos do diagrama. Para a implementação do componente de dados foi utilizado o padrão de projeto DAO-Factory que é a união de dois padrões:

O DAO, padrão da tecnologia JEE - Java Enterpriser Edition (Java, 2007), é usado para separar a camada de dados da camada de negócio através de uma interface que especifica um contrato de construção das classes que implementam o padrão. Ele está representado pelas interfaces WorkflowPartitionDAO, PartnerDAO, ActivityDAO, WorkflowDAO, DataDAO. Cada uma dessas interfaces contém os métodos necessários para o completo funcionamento do sistema. Para trocar de banco de dados no sistema, basta implementar cada uma dessas interfaces. Neste sistema, foi utilizado o sistema de gerência de banco de dados MySql e, para este banco, as implementações das interfaces são, respectivamente as classes, DBMySqlWorkflowPartitionDAO, DBMySqlPartnerDAO, DBMySqlActivityDAO, DBMySqlWorkflowDAO, DBMySqlDataDAO;

O Factory é um padrão usado para permitir a construção seguindo o modelo especificado.

Com a utilização desses padrões a troca de banco poderá ser feita de forma transparente e confiável.

Classes do Modelo: as classes do modelo são todas as classes que representam as entidades do sistema. São elas que compõem a parte do sistema denominada de Definition Manager, descrito anteriormente. Na Figura 31 são apresentadas algumas delas sem os métodos, ao passo que outras foram omitidas. As classes apresentadas estão associadas a definição do workflow.

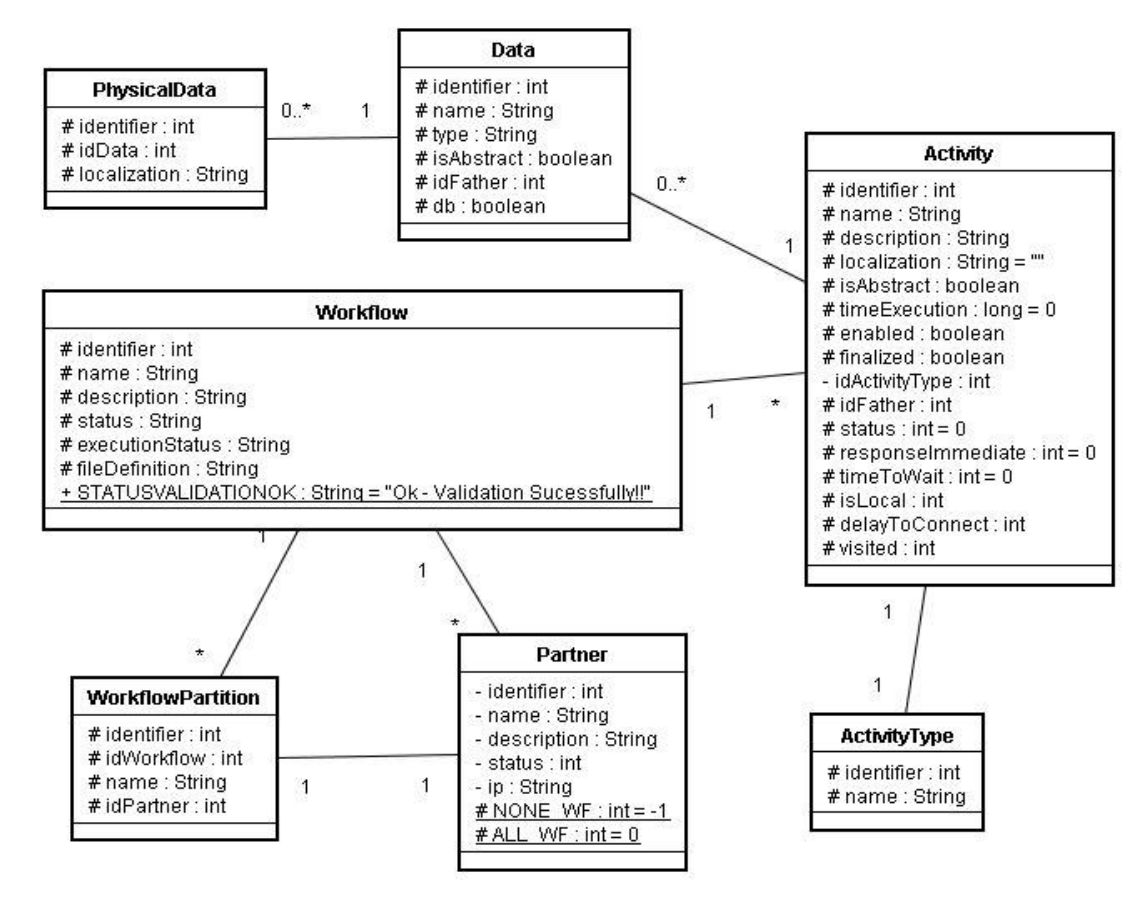

Figura 31 – Diagrama de classes simplificado das entidades

Como pode ser observado um workflow (classe Workflow) pode possuir várias partições (classe WorkflowPartition), vários parceiros (classe Partner) e tarefas (classe Activity). A tarefa pode conter dados (classe Data) de entrada e saída, possuir um tipo (classe ActivityType). Por fim, um dado pode ter um ou mais dados físicos associados (classe PhysicalData).

Classe ExecutionManager (pacote execution): esta classe representa o gerente de execução e a ação do agente ExecutionManager. O controle da execução e principalmente os mecanismos de controle à falhas são implementados nesse pacote.

Classe WFManager: esta é uma das principais classes do sistema (Figura 32). Nesta classe são encontrados métodos de validação, construção da linguagem de definição e otimização do workflow. A classe WFManager possui uma referência para a classe abstrata WFDefinition que possui a estrutura de definição exigida para a definição de uma linguagem de workflow. Neste sistema esta classe foi estendida com a classe concreta MobiWfMS\_XML que contém as definições da linguagem de workflow utilizada neste trabalho. A classe WFManager possui uma referência para o agente OptimizerAgent que é responsável pelo otimização do workflow.

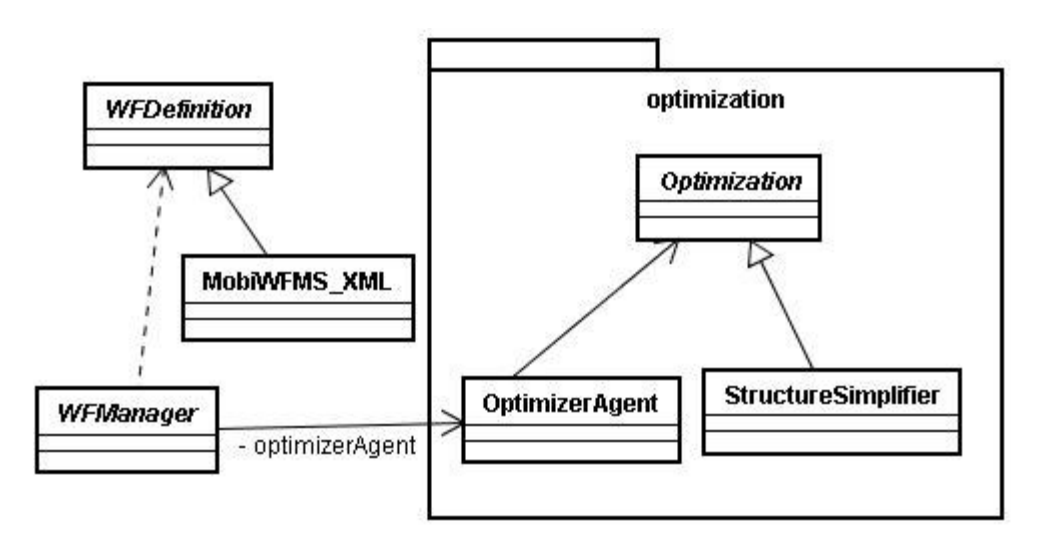

Figura 32 – Diagrama de classe simplificado do Gerente de workflow

Classe OptimizerAgent (pacote optimization): esta classe pertence ao pacote optimization que contém as classes de otimização do workflow (Figura 32). A classe abstrata Optimization possui a estrutura de métodos que serão utilizados pelo WFManager. Neste sistema, foi implementada a StructureSimplifier que é responsável pela análise e simplificação da estrutura do workflow. Neste ponto do sistema, mais especificamente em WFManager, foi implementado o padrão de projeto Template Method (Gamma, 1995). Com este padrão é possível fornecer facilmente ao agente Optimizer a otimização existente ou que vierem a existir futuramente.

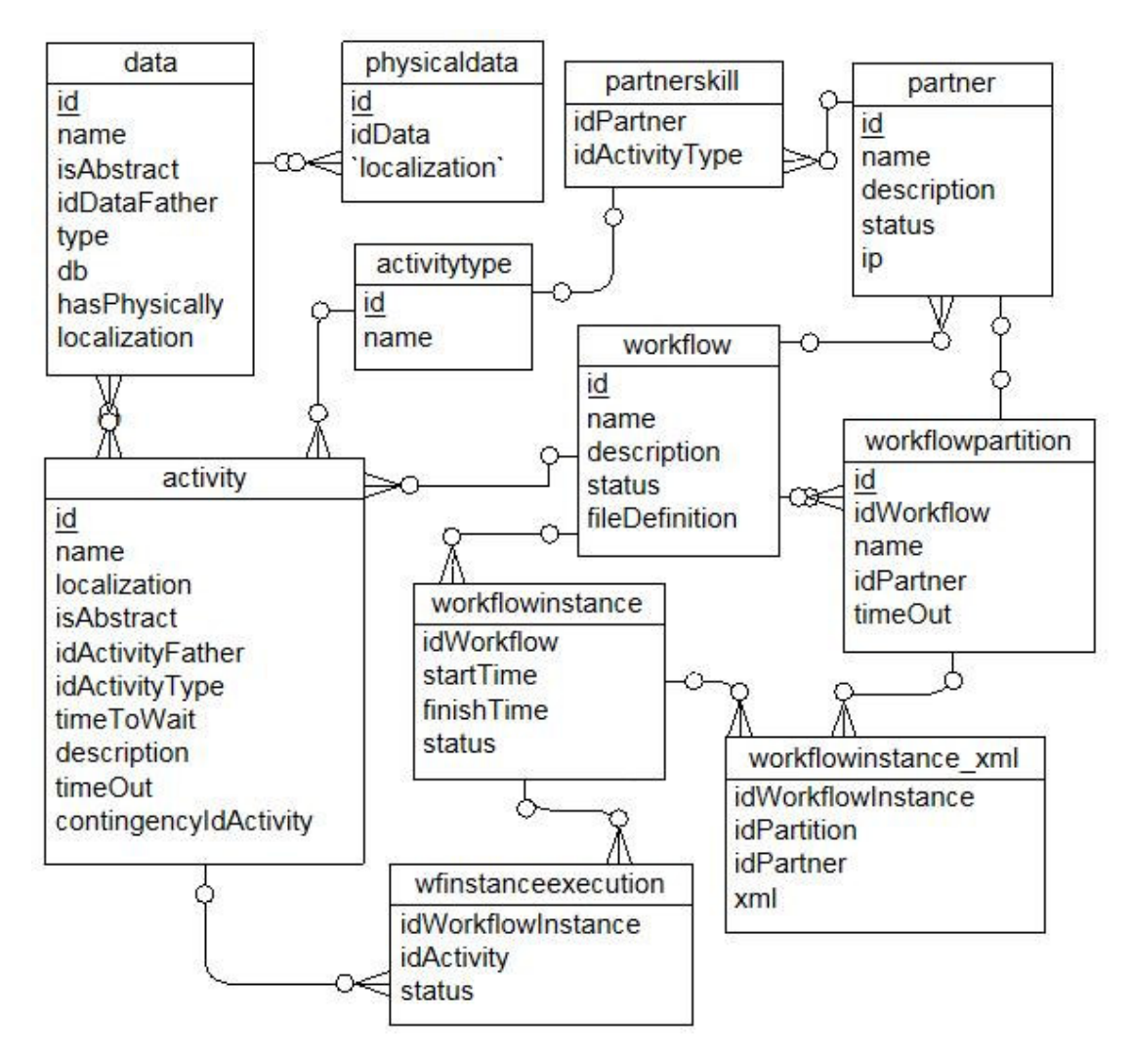

#### Diagrama entidade-relacionamento

Figura 33 – Diagrama entidade-relacionamento do módulo servidor

A Figura 33 apresenta o modelo de dados para o módulo servidor, em que são mostradas as principais tabelas e seus relacionamentos. Elas são detalhadas resumidamente a seguir:

A tabela data contém os tipos de dados que servem de entrada e saída para as tarefas;

A tabela physicaldata armazena os dados concretos existentes na rede. Estes dados podem ser encontrados pelo agente Find Resource ou pode ser cadastrado diretamente pelo usuário. Um dado concreto deve estar associado a um tipo de dado contido na tabela data;

A tabela activity contém as tarefas cadastradas no sistema;

Cada tarefa deve ser classificada segundo um tipo, o que é armazenado na tabela activitytype;

A tabela workflow contém as definições dos workflows do sistema. Um workflow é composto de uma ou mais tarefas. Ele possui diversos parceiros associados (tabela partner) e ainda pode ser dividido em varias partições (tabela workflowpartition);

A tabela workflowpartition armazena as partições dos workflows. Ela está associada a um parceiro (tabela partner) que irá executá-la.

A tabela partner contém os parceiros que participam do processo. As habilidades de cada parceiro, que são os tipos de tarefas que eles podem executar, são armazenadas em partnerskill;

As tabelas workflowinstance e wfinstanceexecution contêm as informações de execução de uma instância do workflow;

A tabela workflowinstance xml guarda os XML das partições gerados quando se inicia a execução de uma instância do workflow.

### 6.1.2.

#### Módulo cliente

O módulo do cliente foi projetado visando principalmente a eficiência do código. A estruturação deste módulo está representada na Figura 34.

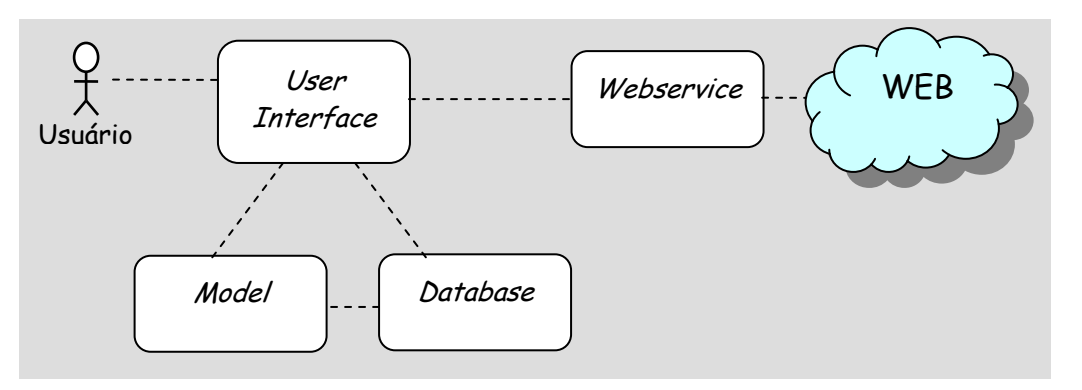

Figura 34 – Módulo cliente

O sistema foi dividido em quatro componentes, descritos a seguir. A Figura 35 apresenta as classes que compõem cada um desses componentes.

### User Interface

Este componente é o responsável pela interface do usuário. Todas as telas de entrada de dados são implementadas neste local. São elas:

- BaseMenu, MainMenu e MobiWDMSPda: classes que definem a tela inicial e os parâmetros globais do sistema;
- DoWorkflow e ResponseActivity: classes que implementam a interface para a execução do workflow por parte do usuário;
- ActivityTypes: classe que implementa os tipos de atividade que o dispositivo pode executar;
- RegistrerScreen e BecomePartner: classes responsáveis pelo cadastro do dispositivo junto ao servidor como parceiro.

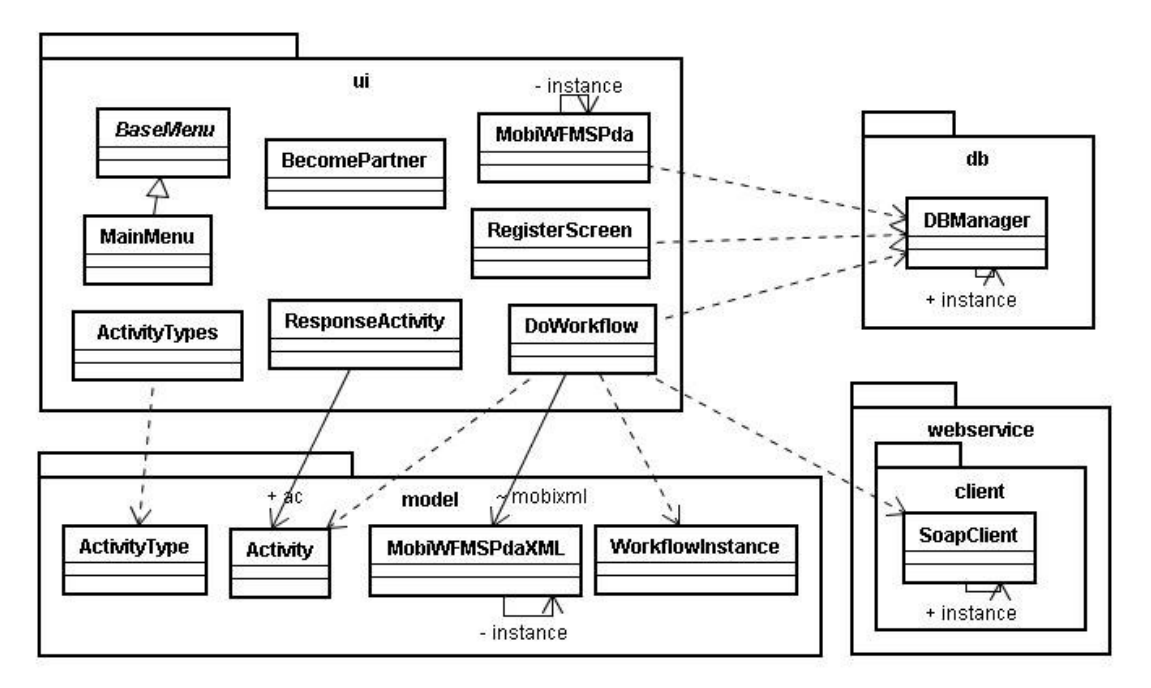

Figura 35 – Diagrama de classes simplificado do módulo cliente

# Model

O model contém as classes que representam as entidades do sistema. São elas:

- Activity: representa as tarefas;
- WorkflowInstance: representa uma instância do workflow que está sendo executado nesse cliente;
- MobiWfMSPdaXML: classe que interpreta a definição do workflow vindo do servidor;
- ActivityType: classe de definição de tipos de tarefas. Está classe foi criada apenas para facilitar a transferência de dados dentro do sistema.

### Database

O database contém a classe DBManager. Esta é a classe que gerencia todo o acesso ao banco de dados do dispositivo.

### Webservice

O webservice contém a classe SoapClient, que faz as requisições aos serviços Web disponíveis. É através dela que o cliente transmite e recupera dados do servidor.

### Diagrama de pacotes

Os pacotes do módulo cliente estão estruturados da seguinte forma (Figura 36):

- MobiWfMSpda.db: contém as classes de acesso ao banco de dados;
- MobiWfMSpda.model: contém classes de definições do modelo;
- MobiWfMS.ui: contém as classes que definem a interface com o usuário;

- MobiWfMS.webservice.client: contém as classes de acesso as serviços Web disponíveis pelo módulo de integração;

Estrutura de pacotes

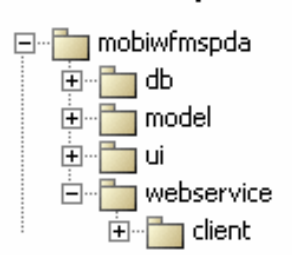

Figura 36 – Estrutura de pacotes do módulos cliente

#### Diagrama entidade-relacionamento

A Figura 37 apresenta o modelo de dados para o módulo cliente.

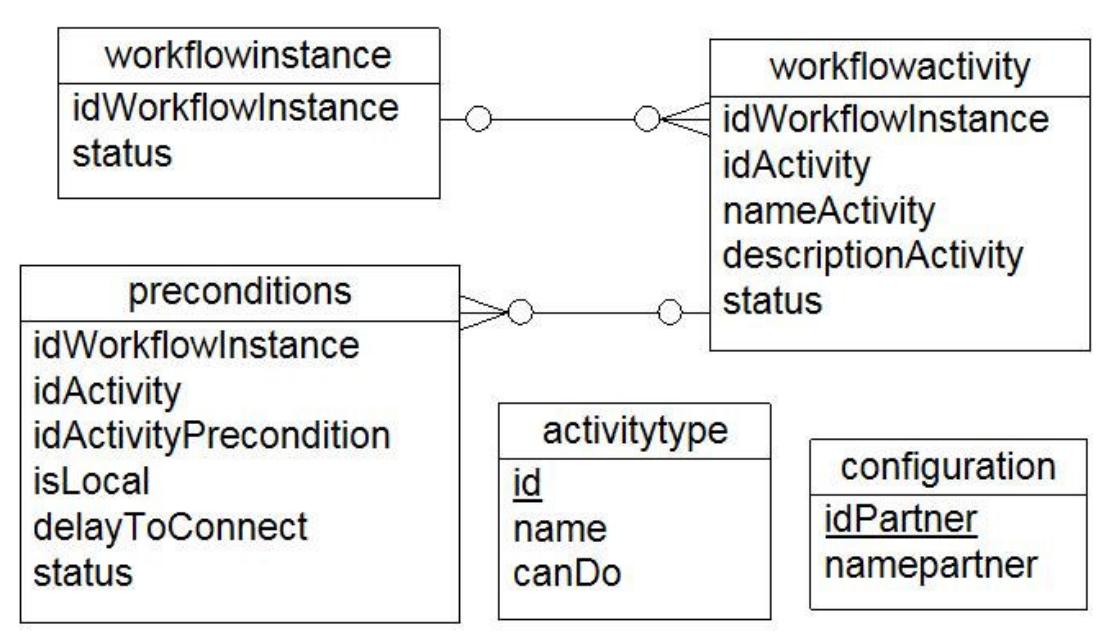

Figura 37 – Diagrama entidade-relacionamento do módulo cliente

As tabelas apresentadas na Figura 37 são detalhadas sucintamente a seguir:

A tabela configuration guarda as informações de cadastro do parceiro junto ao servidor;

A tabela activitytype armazena os tipos de tarefas que contém no servidor, além de guardar quais tipos o parceiro pode executar;

A tabela workflowintance contém a informação das instâncias de execução do workflow. Uma instância de workflow pode conter varias tarefas (tabela workflowacitivity). As tarefas podem conter precondições (tabela *preconditions*) para serem executadas.

A tabela workflowacitivity guarda as tarefas que serão executadas pelo parceiro;

Na tabela preconditions são armazenadas as informações de precondições das tarefas.

### 6.1.3.

#### Módulo de integração

O módulo de integração é o responsável pela comunicação entre o servidor e os clientes (Figura 38). Este módulo possui basicamente os serviços Web (webservices) que permitem a troca de informação. Ele acessa a camada model do servidor e processa as informações requisitadas pelo cliente através do componente webservice do módulo cliente. A classe que implementa o módulo de Integração é a MobiWfMSWS.

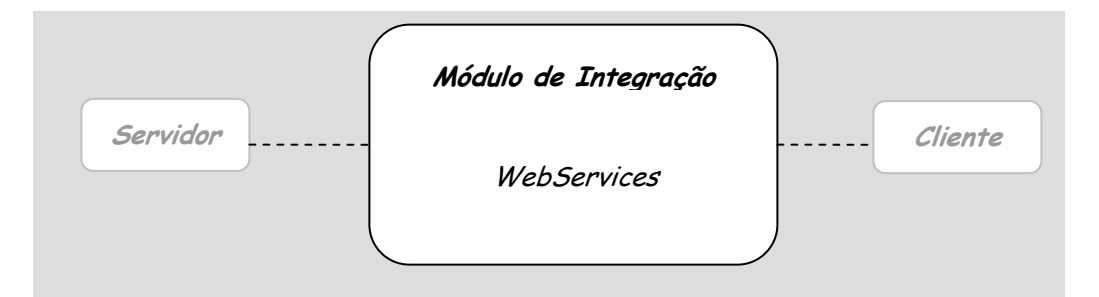

Figura 38 – Módulo de Integração

#### Descrição dos serviços Web

A seguir são descritos todos os serviços desenvolvidos nesse módulo.

String[] wsListActivityTypes(): este serviço retorna um vetor de string com a lista de tipos de tarefas (Nomes) e seus respectivos identificadores (Id). Os índices impares do vetor contém os Ids e os pares os respectivos nomes;

boolean wsSetPartnerSkill(int idPartner, int []activityTypes): através deste serviço é possível que o cliente informe ao servidor quais os tipos de atividades que ele pode desenvolver. Se a operação foi completada com sucesso é retornado "true", e "false" caso contrário;

int wsRegisterPartner(String name, String description): este serviço registra o parceiro pela primeira vez. O identificador do parceiro no servidor é retornado ou -1 caso ocorra algum erro;

String wsGetXMLActivities(int idPartner): através deste serviço é possível que o cliente receba do servidor o documento em xml, especificado na linguagem do MobiWfMS com as informações da partição do workflow que ele terá que executar;

int[] wsGetStatusFromActivities(int idWorkflowInstance, int[] activitiesCode): este serviço retorna um vetor de inteiros com a lista de tarefas da instância do workflow em execução e seus respectivos status. Os índices impares do vetor contém os Ids das tarefas e os pares os respectivos status;

boolean wsUpdateStatusWorkflowActivity(int idWorkflowInstance, int idActivity, int status): através deste serviço é possível que o cliente informe ao servidor o status da execução de uma determinada tarefa. Se ela foi concluída com êxito ou não.

# 6.2. Interface do MobiWfMS

Nesta seção serão mostradas algumas telas do MobiWfMS, tanto a aplicação servidor (Server) quanto a aplicação cliente (Client), que ilustram a interface do usuário implementada

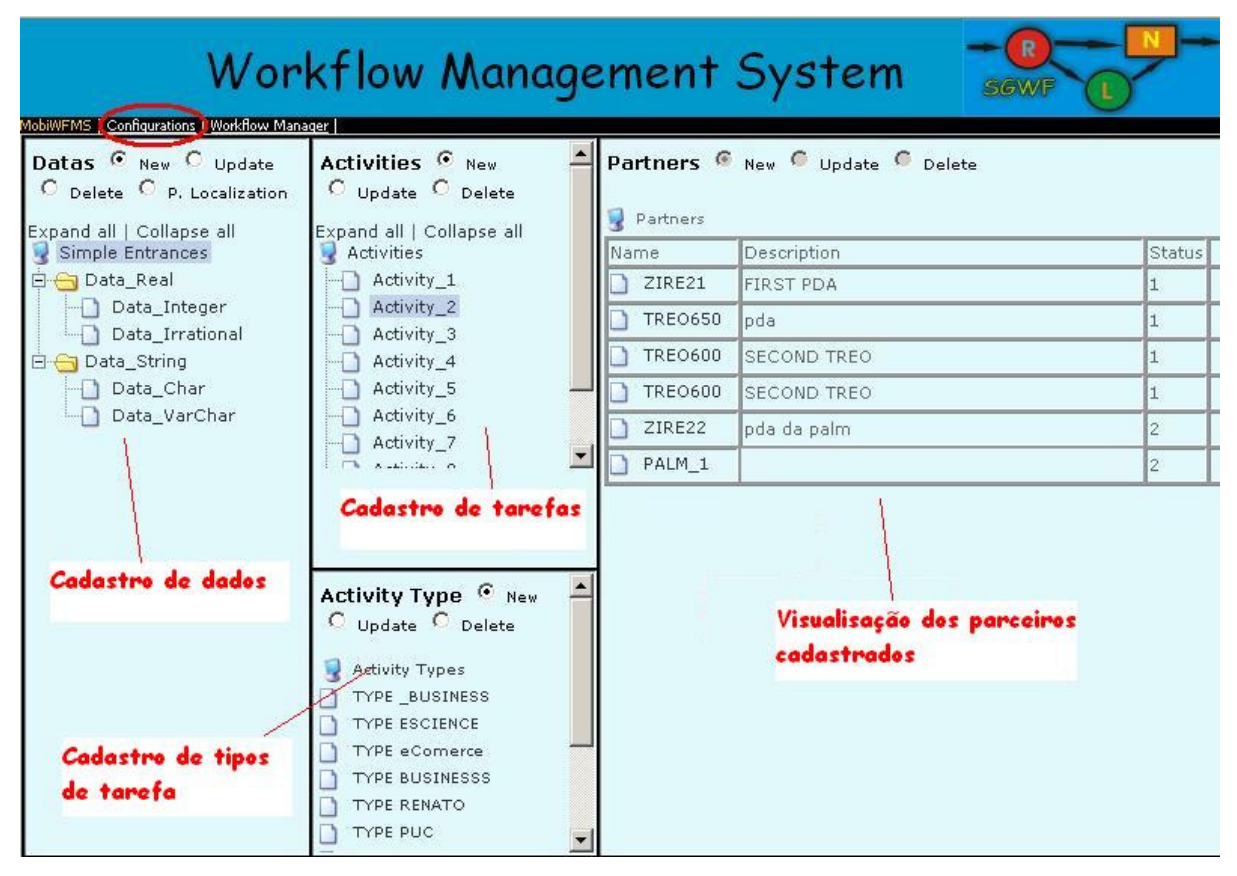

Figura 39 – MobiWfMS Server – Configurações

A Figura 39 apresenta a tela inicial do MobiWfMS Server. Nesta tela é possível visualizar diversas opções de configuração do sistema. Podem ser feitos cadastro dos dados de entrada e saída para a tarefa, cadastro de tarefas, tipos de tarefas e visualizar os parceiros cadastrados no sistema.

Todos os itens de configuração têm opções como cadastrar um novo (new), atualizar (update) e apagar(delete). No item de dados (Data), que cadastra as classes de dados, observe que existe uma opção "P. Localization", que permite ao usuário cadastrar dados físicos para uma determinada classe de dado. Esses dados físicos são utilizados para uma possível otimização do workflow.

A Figura 40 representa a tela de cadastro de tarefas. Nesta tela o usuário informa o Nome (Name) e a descrição (Description) da tarefa, o tipo (Type), especificar um tempo de espera, o *timeToWait* definido anteriormente, caso esta seja uma atividade com triggers de emergência; especificar a contingência (Contingency) caso exista, definir o timeOut, bem como os dados de entrada e saída da tarefa.

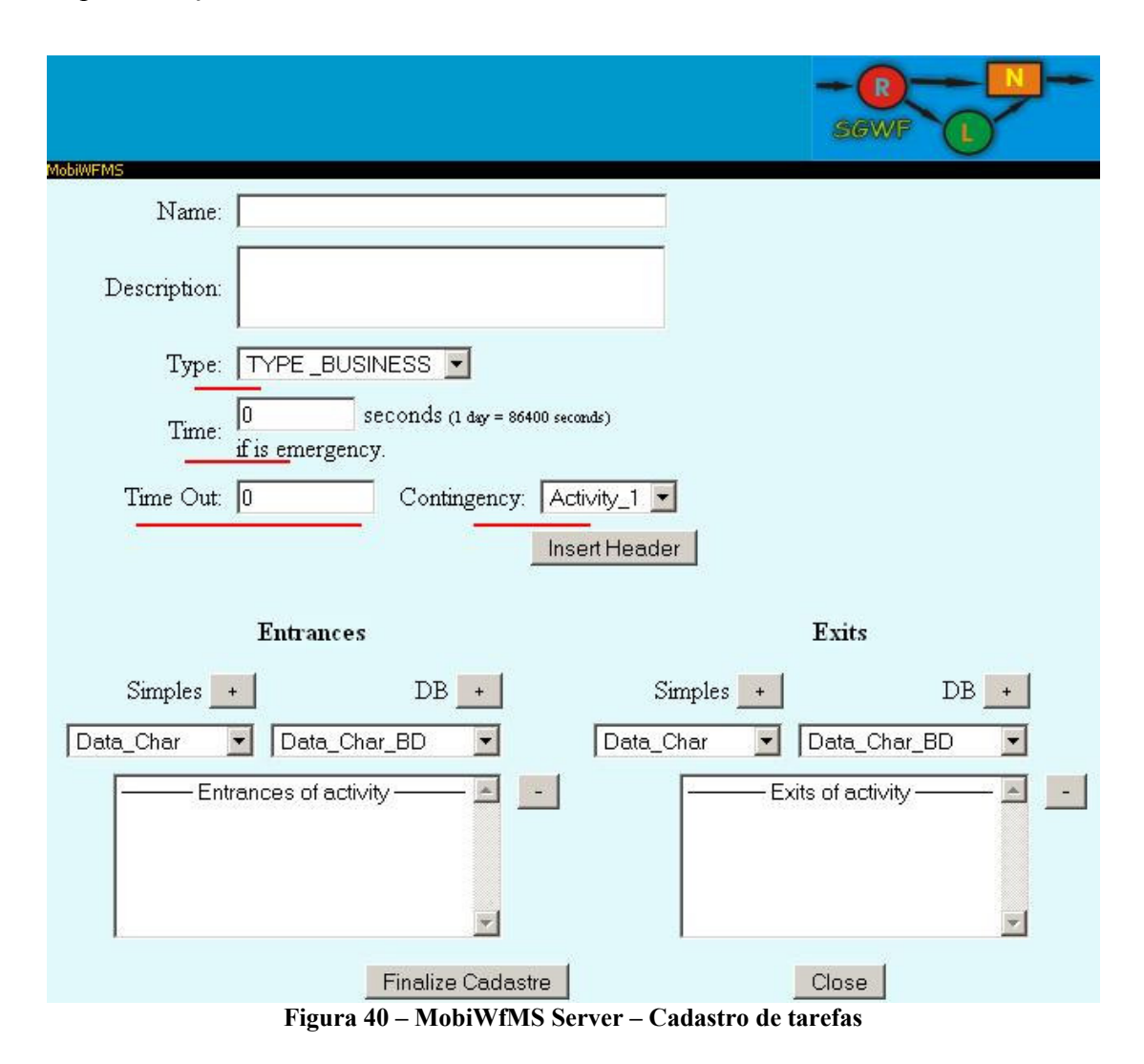

Feito todos os cadastro necessários o usuário pode prosseguir para a tela de gerência do workflow (Figura 41). Nesta tela o usuário tem opções de criar ou abrir um workflow existente, inserir tarefas no workflow, definir partições e associá-las aos parceiros, além de validar e iniciar a execução do workflow.

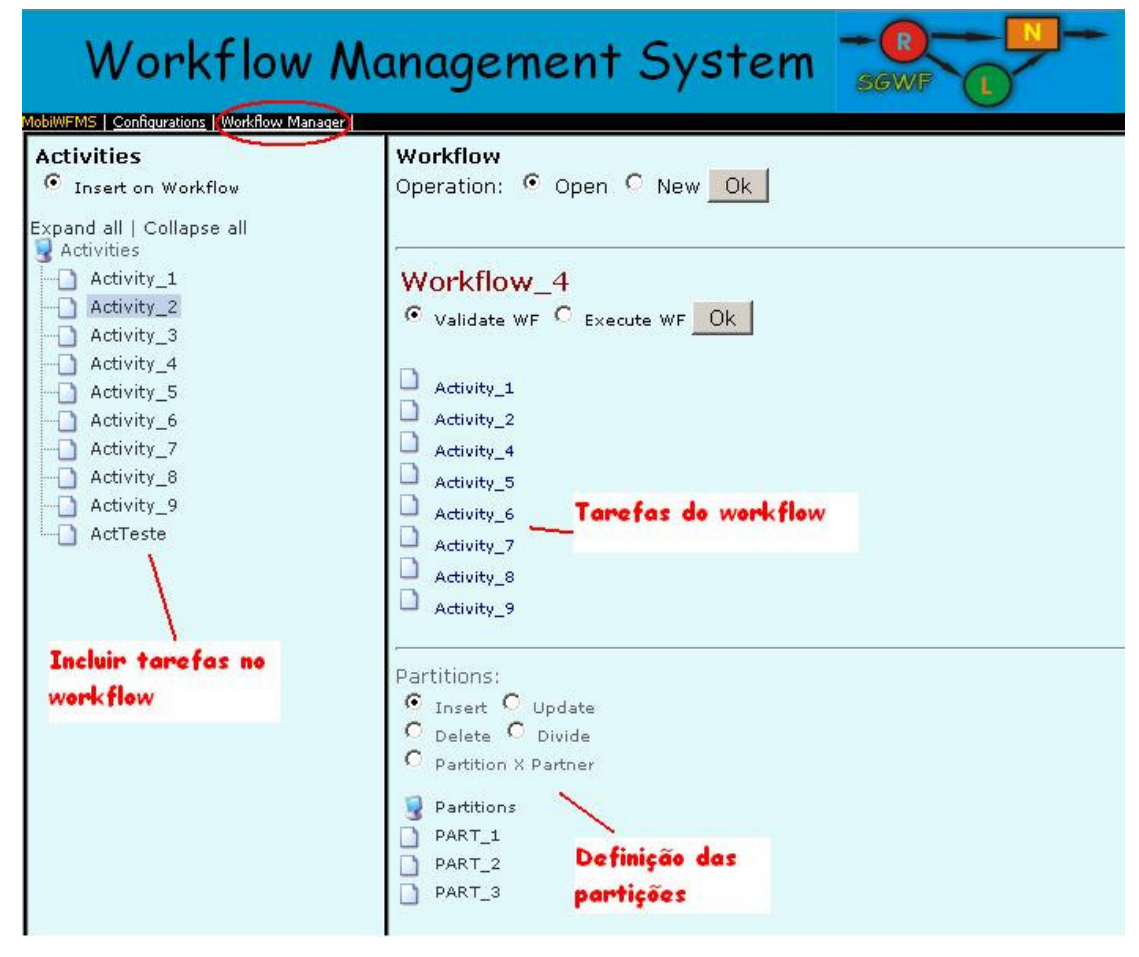

Figura 41 – MobiWfMS Server – Gerência do workflow

A Figura 42 apresenta a tela que permite ao usuário inserir uma tarefa no workflow. Na figura em questão o usuário está inserindo a tarefa "Activity 4" no workflow "4 – Workflow 4". Ele deve definir as entradas e saídas, sendo que uma entrada pode ser uma saída produzida por outra tarefa. Isto criará uma dependência entre estas tarefas. O usuário escolhe um nome para a saída que poderá ser utilizada por outra tarefa.

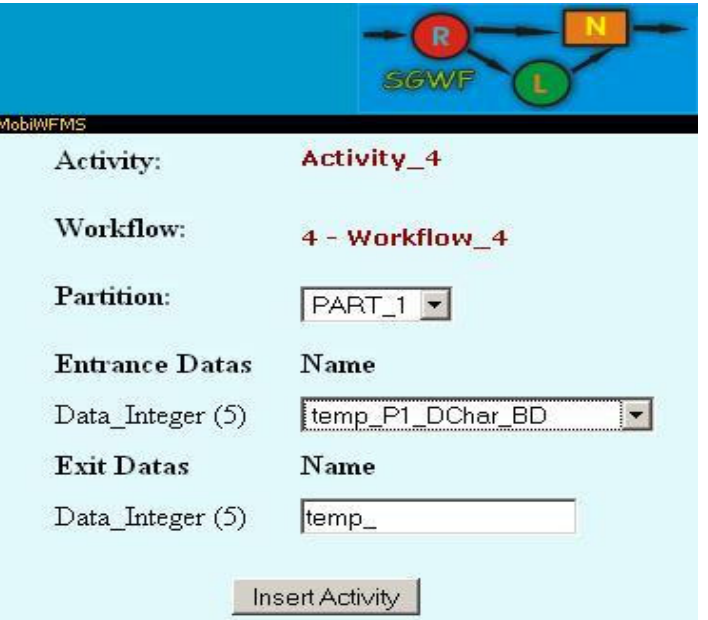

Figura 42 – MobiWfMS Server – Inserir tarefa no workflow

A Figura 43 mostra a tela que faz a associação entre partições e parceiros.

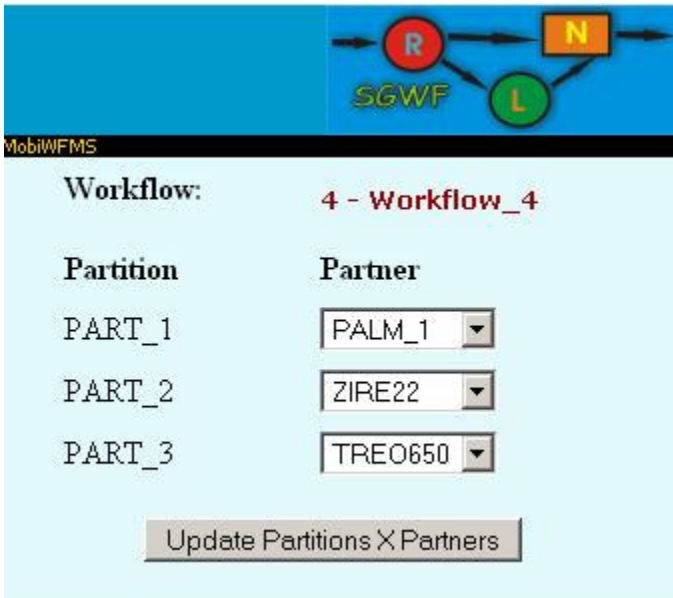

Figura 43 – MobiWfMS Server – Associando partições com parceiros

Após toda a construção do workflow, o usuário deve validar e iniciar a execução.

As telas seguintes estão relacionadas à aplicação cliente, o MobiWfMS Client. A Figura 44 apresenta a tela inicial do sistema. Nesta tela é possível definir os tipos de tarefa e iniciar a execução do workflow.

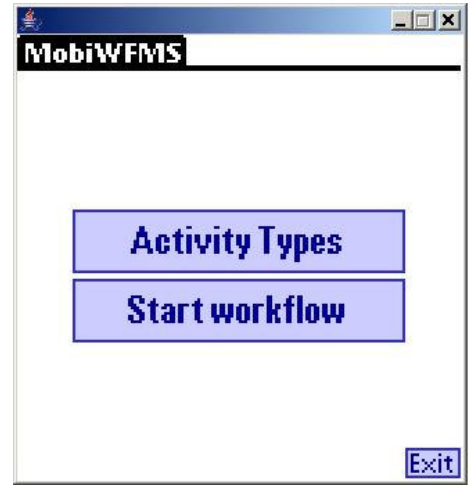

Figura 44 – MobiWfMS Client – Tela inicial

A tela de definição dos tipos de tarefas que podem ser feitos pelo dispositivo é apresentada na Figura 45. O usuário pode recuperar a lista atualizada do servidor "Get from Server", selecionar os tipos desejados, e através da opção "Update" atualizar a base local e o servidor.

|                                                      | <b>MobiWFMS</b>           |  |  |
|------------------------------------------------------|---------------------------|--|--|
| Choose the activity types that<br>you are able to do |                           |  |  |
|                                                      | Name                      |  |  |
| Ó                                                    | <b>ITYPE BUSINESS</b>     |  |  |
| a 2                                                  | <b>TYPE ESCIENCE</b>      |  |  |
| R                                                    | <b>ITYPE</b> eComerce     |  |  |
|                                                      | 40 ITYPE BUSINESSS        |  |  |
|                                                      | 42 TYPE RENATO            |  |  |
|                                                      | 44 TYPE PUC               |  |  |
|                                                      | 45 TYPE PUC               |  |  |
|                                                      | 47 PART A                 |  |  |
|                                                      | Get from Server<br>Update |  |  |

Figura 45 – MobiWfMS Client – Definir os tipos de tarefas

Na Figura 46 é apresentada as tarefas do workflow. Nesta tela é possível selecionar uma tarefa para executar.

|                                              | <b>MobiWFMS</b><br>Choose the activity types that<br>you are able to do |                |  |
|----------------------------------------------|-------------------------------------------------------------------------|----------------|--|
| г                                            | Name                                                                    | Status         |  |
|                                              | Retivity_1                                                              |                |  |
|                                              | Retivity_2                                                              |                |  |
| $\begin{array}{c}\n2 \\ 7 \\ 9\n\end{array}$ | <b>Retivity_7</b>                                                       | 5              |  |
|                                              | Retivity_8                                                              | $\overline{2}$ |  |
|                                              | <b>Activity_9</b>                                                       | 4              |  |
|                                              |                                                                         |                |  |
|                                              |                                                                         |                |  |
|                                              |                                                                         |                |  |

Figura 46 – MobiWfMS Client – Visualizando as tarefas do workflow

A coluna status está relacionada à situação das tarefas em relação as suas précondições. Os possíveis valores são:

- 0 Finalizada, já executada;
- 1 Pode ser executada, todas pré-condições foram satisfeitas;
- 2 Possui pelo menos uma pré-condição local, que pertence a mesma partição;
- 3 Possui pelo menos uma pré-condição remota, que pertence a outra partição. Deve contactar o servidor;
- 4 Possui pelo menos uma pré-condição local e pelo menos uma remota;
- 5 Tarefa de emergência com o tempo de espera espirado. As pré-condições foram quebradas.

Por fim, a Figura 47 apresenta a tela de execução da tarefa, onde o usuário visualiza o nome, a descrição da tarefa e finaliza a mesma dizendo se foi finalizada com sucesso ou não.

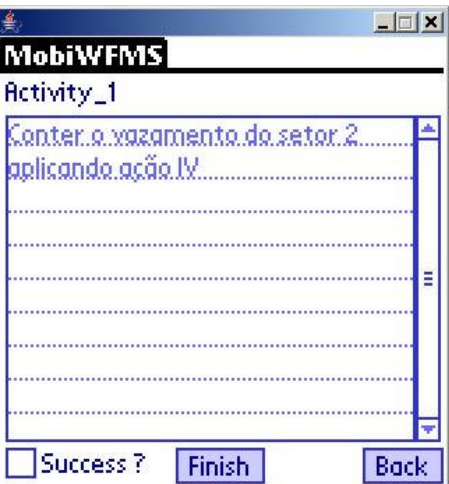

Figura 47 – MobiWfMS Client – Respondendo uma determinada tarefa

# 6.3. Tecnologias utilizadas

O intuito dessa seção é apresentar ao leitor todas as tecnologias utilizadas para o desenvolvimento do sistema, de forma que ele possa instanciar toda a aplicação fazendo uso das tecnologias aqui descritas. A Figura 48 apresenta uma visão geral do MobiWfMS e as tecnologias utilizadas em cada um dos pontos do sistema.

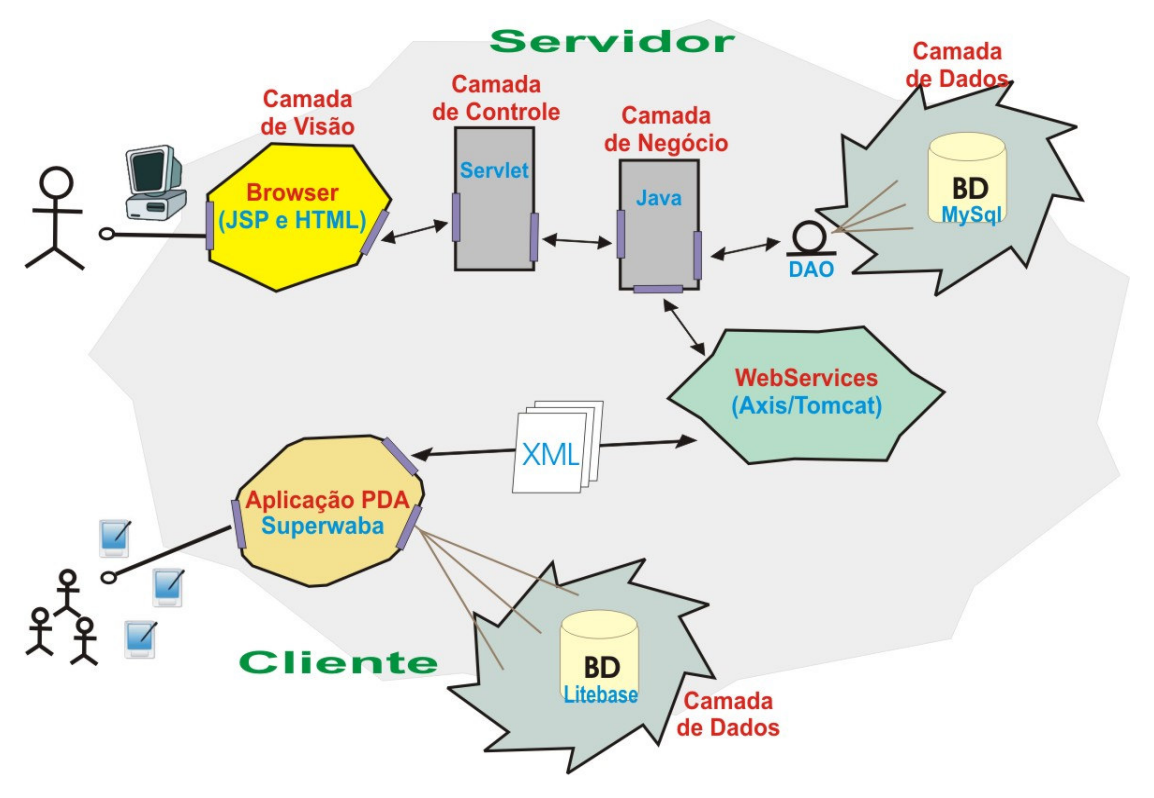

Figura 48 – MobiWfMS: Visão geral e tecnologias utilizadas

O servidor foi desenvolvido utilizando tecnologia JEE (Java, 2007). Este servidor roda sobre o container web APACHE TOMCAT 5.5.9 (Tomcat, 2007). O Tomcat é um servidor de aplicações web que permite o desenvolvimento utilizando a linguagem Java.

As camadas de visão, controle e negócio foram desenvolvidos utilizando a plataforma Java. Foi utilizado HTML e JSPs para a camada de visão, componentes servlets, na camada de controle e JSE - Java Standard Edition (Java, 2007) na camada de negócio.

Foi visto anteriormente que a camada de dados foi projetada de tal forma a permitir uma maior independência do banco de dados. Para o desenvolvimento desse trabalho foi utilizado o banco de dados MySQL (MySQL, 2007).

Para a criação de componentes Webservices, é necessário que o servidor de aplicação provenha alguma API (Application Programming Interface ou Interface de programação de aplicativos) para o desenvolvimento desses serviços. Este trabalho utilizou a AXIS (AXIS, 2007) que é a principal API para desenvolvimento de webservices dentro do Tomcat. A AXIS permite que os usuários desenvolvam de forma simples os webservices.

Para a transferência de informação entre o servidor e os clientes foi desenvolvida a linguagem de workflow do MobiWfMS. Esta linguagem foi definida baseada em XML - eXtensible Markup Language (XML, 2007), que é a linguagem de marcação da W3C. O XML é considerado por muitos como a principal linguagem de marcação existente.

O desenvolvimento da aplicação cliente foi feita utilizando a linguagem Superwaba (Superwaba, 2007). Esta é uma linguagem para desenvolvimento de aplicações portáveis para PDAs e Smartphones. O MobiWfMS tem sua portabilidade atrelada a portabilidade da Superwaba, podendo rodar em diversos dispositivos com sistemas operacionais como PALMOS, WINDOWS CE/POCKET PC, SIMBIAN OS.

O banco de dados utilizado na aplicação cliente foi o Litebase (Litebase, 2007). Este é um banco de dados que vem embutido dentro do Superwaba. Está atualmente na versão 1.0 e caminha para, num futuro próximo, poder suportar todo o padrão SQL, além de permitir o acesso através de outras linguagens para PDAs.

# 6.4. Conclusão

Este capítulo abordou a implementação do MobiWfMS. Esta implementação tem como objetivo a validação da arquitetura proposta neste trabalho. Através da descrição dos módulos do sistema e dos diagramas apresentados foi possível observar que o MobiWfMS cobre o seu propósito.